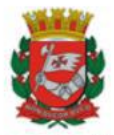

SECRETARIA MUNICIPAL DA FAZENDA Divisão de Contabilidade de Receitas de Imposto de Renda

# **UNIDADES DA ADMINISTRAÇÃO DIRETA**

# **Demais documentos de cobrança com código de barras IRRF Pessoa Jurídica- [IN RFB nº 1.234/2012](http://normas.receita.fazenda.gov.br/sijut2consulta/link.action?idAto=37200)**

### **Demais documentos de cobrança com código de barras**

A unidade orçamentária deverá solicitar às empresas que providenciem a alteração dos documentos de cobrança com código de barras para constar obrigatoriamente:

- Valor bruto do documento
- Valor da retenção do IR
- Valor líquido do documento (código de barras)
- **O SOF já está adaptado para recepcionar estes casos, portanto, é imprescindível a solicitação de alteração do documento por parte da unidade.**

Caberá ao ordenador de despesa deliberar sobre os pagamentos através de documentos com códigos de barras, em discordância com a IN RFB 1234/12, sem a devida retenção de IR.

Atenção: Não é possível realizar o pagamento de boleto/ fatura com a retenção de IR, sem a devida adaptação do documento de cobrança.

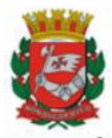

SECRETARIA MUNICIPAL DA FAZENDA Divisão de Contabilidade de Receitas de Imposto de Renda

## **SIMULAÇÃO DO REGISTRO DE RETENÇÃO DO IR EM DOCUMENTOS DE COBRANÇA COM CÓDIGO DE BARRAS**

O cadastro do documento de cobrança com código de barras na tela de Compromissos a pagar deverá constar: o valor bruto do documento; o valor líquido do código de barras; valor comprometido = valor bruto; e valor do IR (outras retenções).

Na tela de Compromissos a Pagar, inclua o **valor bruto** na fatura no campo "Documento" e o **valor líquido** no campo "Cód. Barras". O sistema então irá calcular o valor da retenção, que será informada apenas na liquidação.

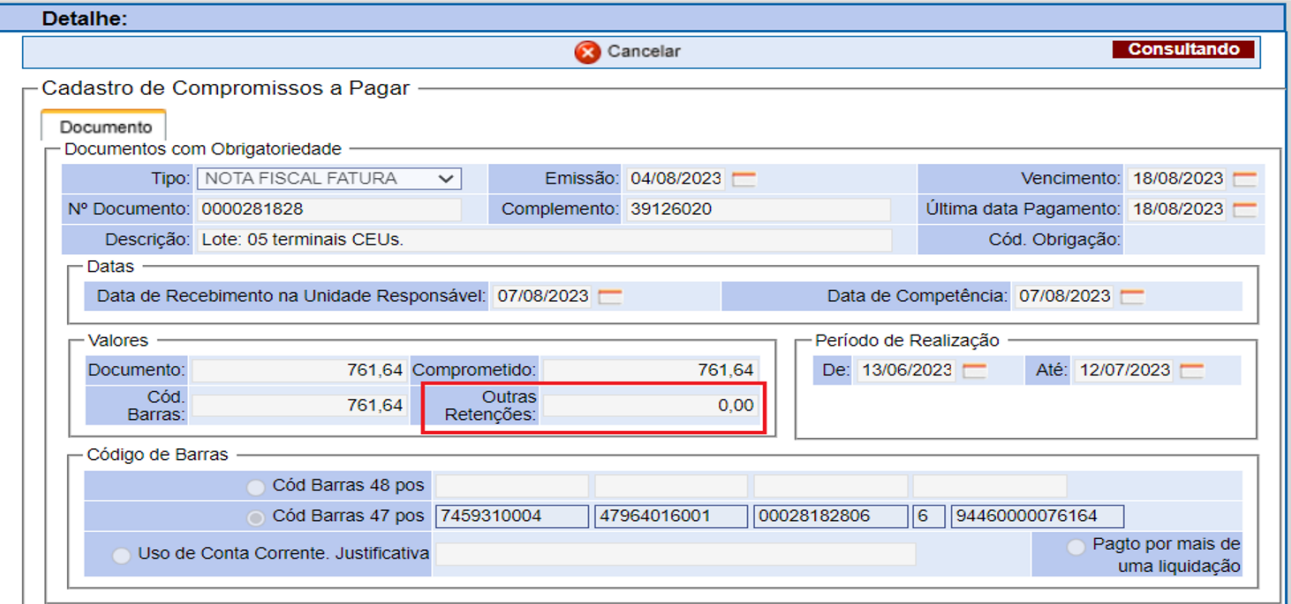

1- Para habilitar a aba "Retenções" na liquidação, o campo "Outras Retenções" deverá ser preenchido na tela de Compromissos a Pagar. Desta forma, o Valor Bruto deve ser preenchido para que o sistema calcule o valor da retenção.

2- Para os pagamentos efetuados aos Correios, devido a regras do sistema, quando se trata de obrigatoriedades, o campo Outras Retenções deve ser diferente de zero ou ser preenchida a opção de utilização de conta corrente, para que o sistema abra a Aba "Retenções" na Liquidação.

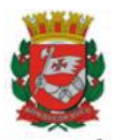

SECRETARIA MUNICIPAL DA FAZENDA Divisão de Contabilidade de Receitas de Imposto de Renda

# **AJUSTE DO VALOR DA RETENÇÃO DE IRRF NO SOF NAS EMISSÕES DE NLPS DE FATURA COM CÓDIGO DE BARRAS, EM DECORRÊNCIA DE ARREDONDAMENTOS DECORRENTES DA SOMATÓRIA DE VÁRIAS FATURAS**

Nos boletos com código de barras, especialmente no caso da existência de mais de uma fatura no mesmo ateste, pode ocorrer de a soma das retenções informadas no Compromisso a Pagar não conferir com o valor total, devido ao arredondamento efetuado pelo SOF, como no caso abaixo, **impedindo a emissão da NLP:**

Valor total das faturas (BC) R\$ 291,56 x 4,80% = 13,99488 --> **R\$ 13,99**.

199,32 x 4,80% = 9,56736 --> 9,57

 $92,24 \times 4,80\% = 4,42752 \rightarrow 4,43$ 

Total a reter: **R\$ 14,00 (arredondamento)**

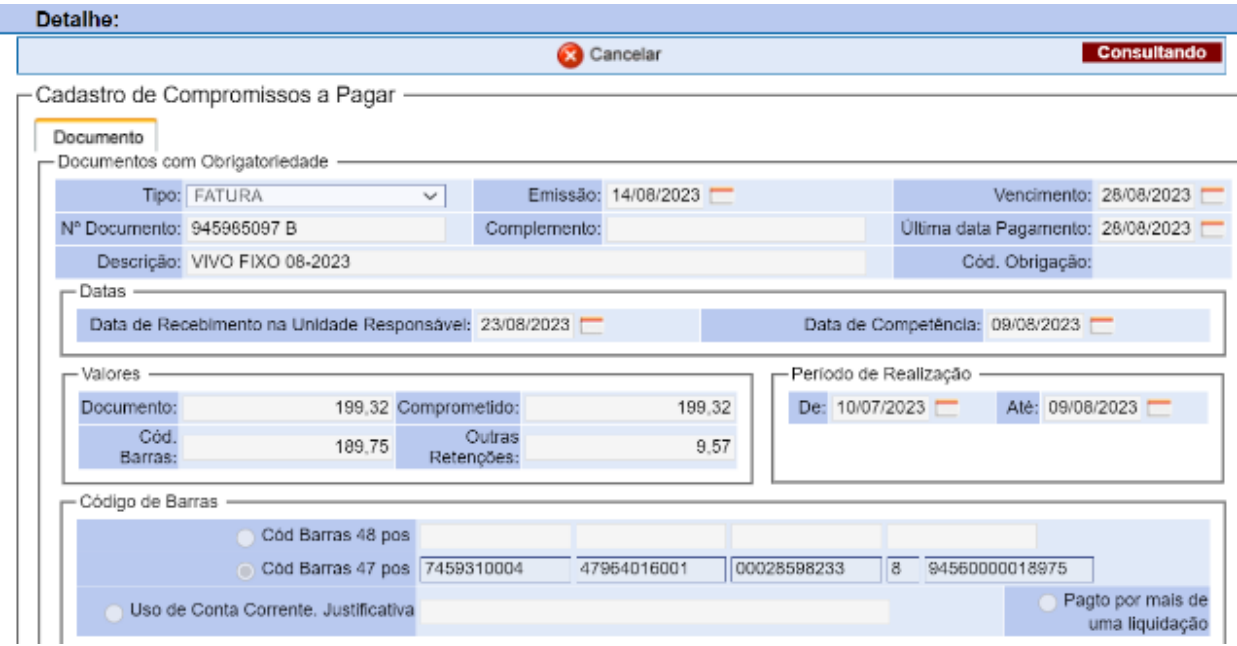

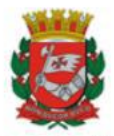

SECRETARIA MUNICIPAL DA FAZENDA

Divisão de Contabilidade de Receitas de Imposto de Renda

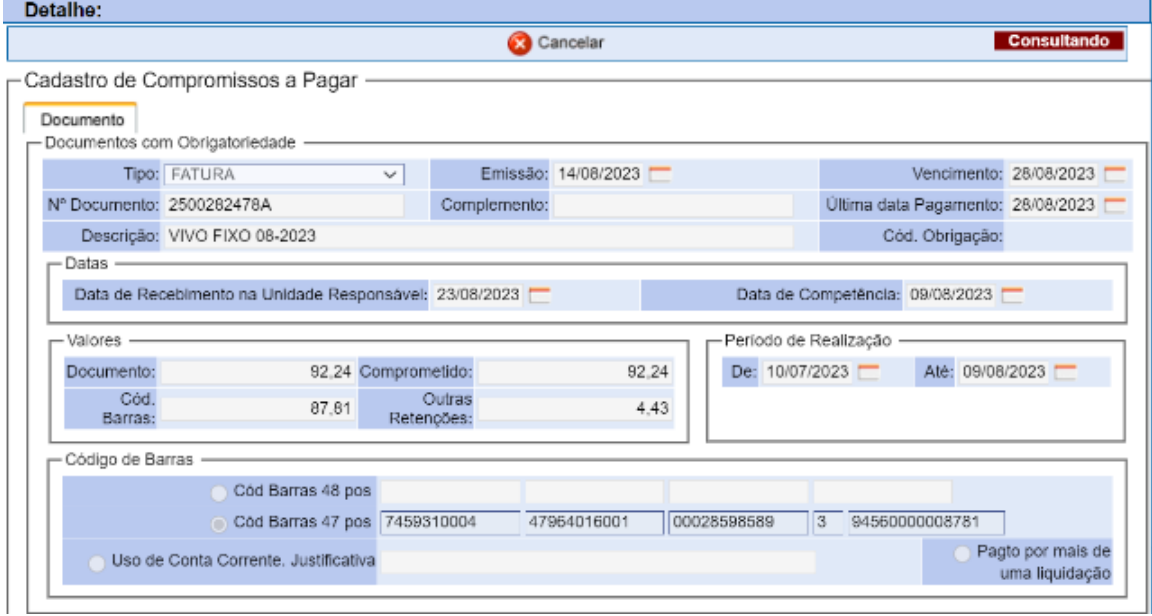

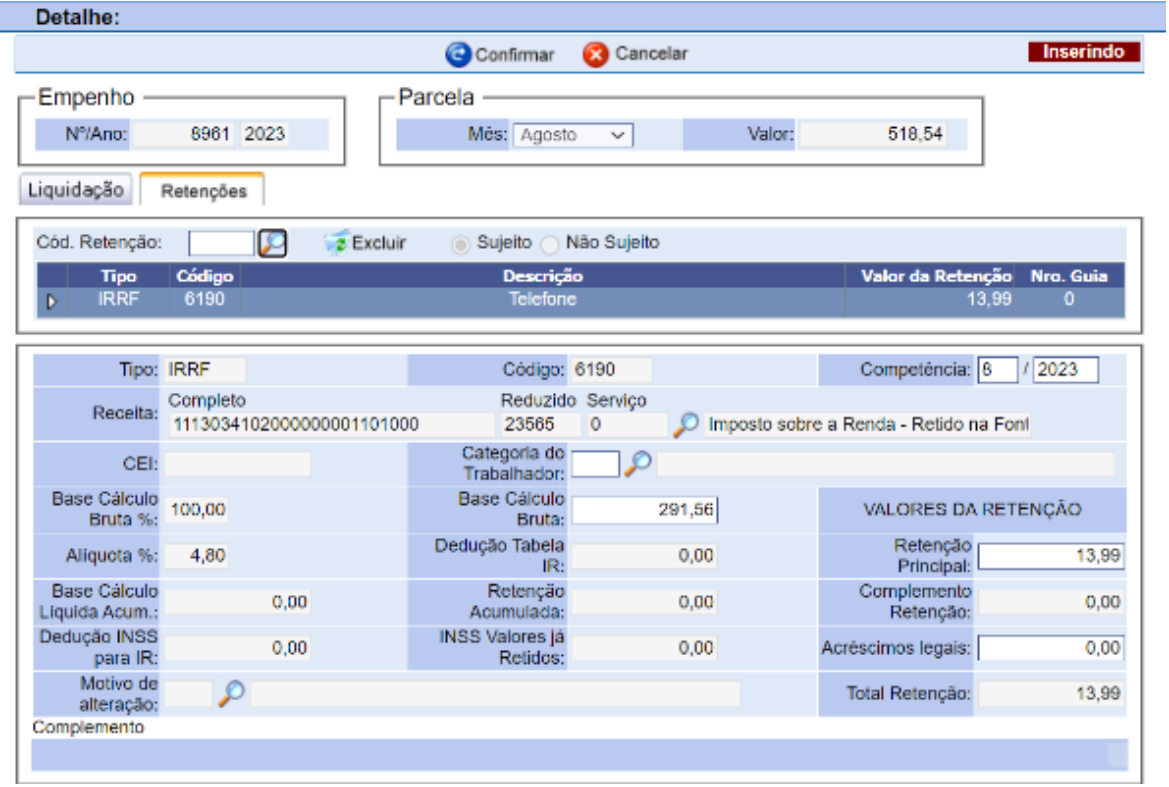

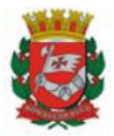

SECRETARIA MUNICIPAL DA FAZENDA Divisão de Contabilidade de Receitas de Imposto de Renda

Assim, a fim de que a Unidade possa efetuar a alteração para o valor correto e então seguir com a emissão da NLP, informar o seguinte motivo e código:

### **"51 - Arredondamento do valor da retenção - Documento com código de barras"**

Desta forma, ainda que haja uma diferença maior que R\$ 0,01 por arredondamento do SOF, a orientação é a de alterar o valor a pagar na NLP, para o valor trazido da tela de "compromissos a pagar".

Atenção: A orientação **não se aplica** aos casos em que as faturas foram emitidas com a alíquota e valor de retenção incorretos, no qual enseja a correção do documento de cobrança por parte da empresa.

Para orientações pertinentes, caso necessário, entrar em contato pelo e-mail, fundamentando previamente, com a análise da unidade: **[ir-dirf@sf.prefeitura.sp.gov.br](mailto:ir-dirf@sf.prefeitura.sp.gov.br)**